お客様各位

株式会社日立ソリューションズ

Palo Alto Networks 製品ユーザーサポート

## [重要]GlobalProtect における OS コマンドインジェクションの脆弱性(CVE-2024-3400)に ついて(第 3 報)

平素は Palo Alto Networks 製品ユーザーサポートをご利用くださいまして誠にありがとう ございます。この度、Palo Alto Networks 社より、GlobalProtect における OS コマンドイ ンジェクションの脆弱性(Severity: Critical)についてアナウンスされましたので、以下の通 りご連絡いたします。

Security Advisories が改訂され Device Telemetry の設定有無に関わらず本脆弱性の影響を 受ける可能性があることがアナウンスされております。

#### ※ 太字箇所は追記もしくは変更箇所となります。

1 概要

対象の PAN-OS バージョンにおいて GlobalProtect 機能が有効になっている場合に、 コマンドインジェクションの脆弱性により攻撃者がファイアウォール上の root 権限で 任意のコードを実行できる可能性があります。

なお、Cloud NGFW、Panorama アプライアンス、および Prisma Access は本脆弱性 の影響を受けません。

2 対象のお客様

下記の表で影響を受ける OS バージョンをご利用されているお客様。

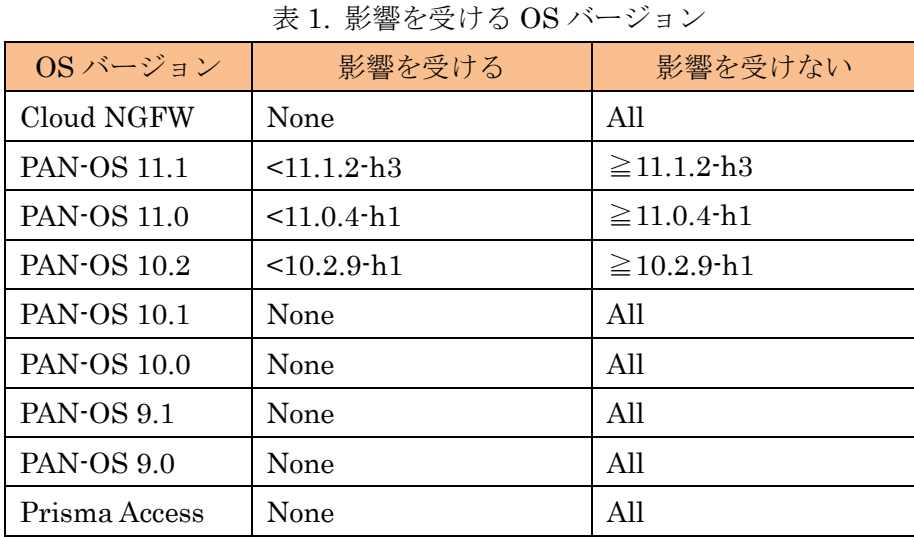

※ 表は 2024 年 4 月 12 日時点のものです。最新情報につきましては メーカの Security Advisories をご参照ください。

#### 3 本脆弱性に該当する設定と確認方法

GlobalProtect Gateway または GlobalProtect Portal(もしくはその両方)が有効とな っている場合に本脆弱性に該当します。

■確認方法

ファイアウォールの WebUI から([Network] > [GlobalProtect] > [Gateways] または [Network] > [GlobalProtect] > [Portals]) のエントリを確認する。

4 回避策

# ※ 改訂前はDevice Telemetryを無効化することにより本脆弱性を回避できる旨を記 載しておりましたが、今回 Palo Alto Networks 社から新たに Device Telemetry の有効無効に関わらず本脆弱性の影響を受ける可能性があることがアナウンスさ れたため回避策から削除しております。

■シグネチャ適用

Threat Prevention のサブスクリプションをお持ちのお客様は、Threat ID 95187、 95189 および 95191 (Apps+ Threats 8836-8695 以降で利用可能) を使用して、本脆弱 性に対する攻撃をブロックできます。

Threat ID 95187、95189 および 95191 を適用するには、Vulnerability Protection が GlobalProtect インターフェイスに適用されている必要があります。 詳細につきましては後述の手順もしくは下記メーカサイトをご参照ください。

Applying Vulnerability Protection to GlobalProtect Interfaces [https://live.paloaltonetworks.com/t5/globalprotect-articles/applying-vulnerability-p](https://live.paloaltonetworks.com/t5/globalprotect-articles/applying-vulnerability-protection-to-globalprotect-interfaces/ta-p/340184) [rotection-to-globalprotect-interfaces/ta-p/340184](https://live.paloaltonetworks.com/t5/globalprotect-articles/applying-vulnerability-protection-to-globalprotect-interfaces/ta-p/340184)

【シグネチャ更新】

Apps+Threats 8836-8695 以降が適用されていることを確認ください。 [Dashboard] > [General Information] > Threat Version よりご確認ください。 ※未適用の場合は弊社サポートサイトに掲載の下記手順書をご参考に適用ください。

・シグネチャ更新手順書

[ダウンロード] > [手順書] > シグネチャ更新手順書

【セキュリティルールの存在有無の確認】

GlobalProtectインターフェース宛通信を識別するためのセキュリティルールの存在有 無と Vulnerability Protection Profile が適用されているかを確認します。

GlobalProtect GatewayおよびPortalは通常インターネット(Untrust側)に公開されて いるため、Untrust to Untrust が許可されているセキュリティルールを確認します。

- 1. GlobalProtect Portal および Gateway インターフェースの所属ゾーンを確認。
	- ① [Network] > [GlobalProtect] > [Gateways] および [Portals]に遷移。
	- ② Gateway および Portal 設定エントリ列の Interface を確認。 ※例画像の場合"ethernet1/1"となります。

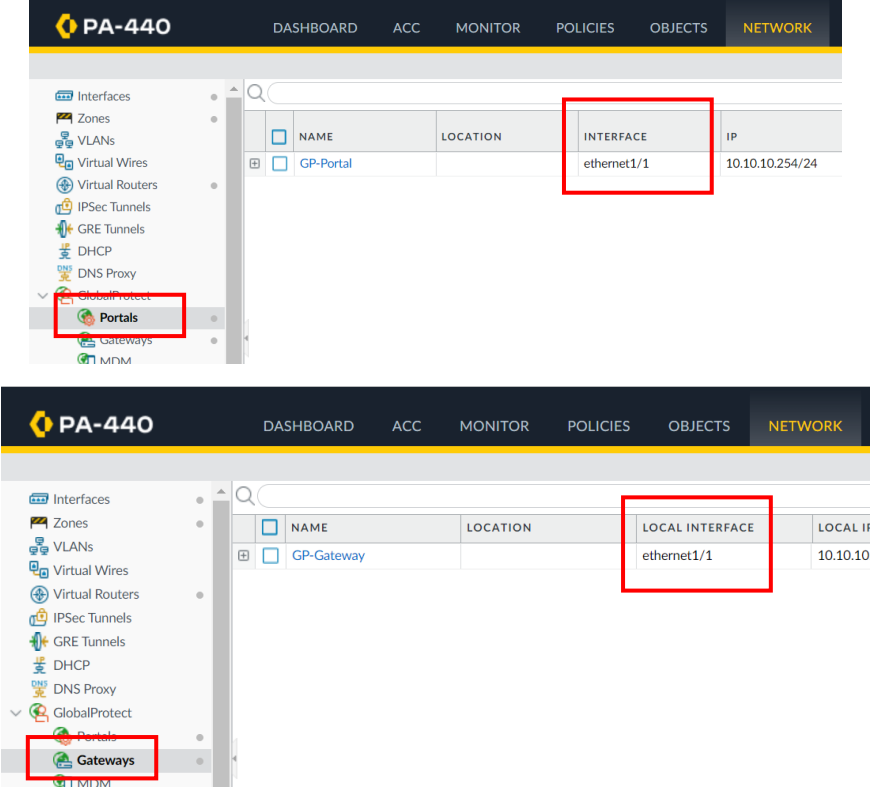

③ [Network] > [Interfaces]にて②で確認したInterface の Security Zone を確認。 ※例画像の場合"GP-Untrust"となります。

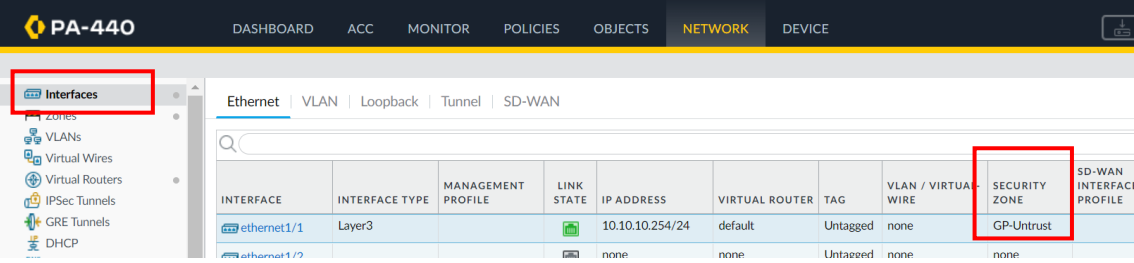

- 2. セキュリティルールの存在有無と Vulnerability Protection Profile の適用確認。
	- ① [Policies] > [Security]に遷移。
	- ② Source Zone および Destination Zone を確認。 1-③で確認した Zone で設定されているルールが存在しているかを確認。 ※存在しない場合は"intrazone-default"ポリシーにて識別している可能性が あり、その場合は後述の【セキュリティルールが存在しない場合】にて新た にルールを作成する必要がございます。

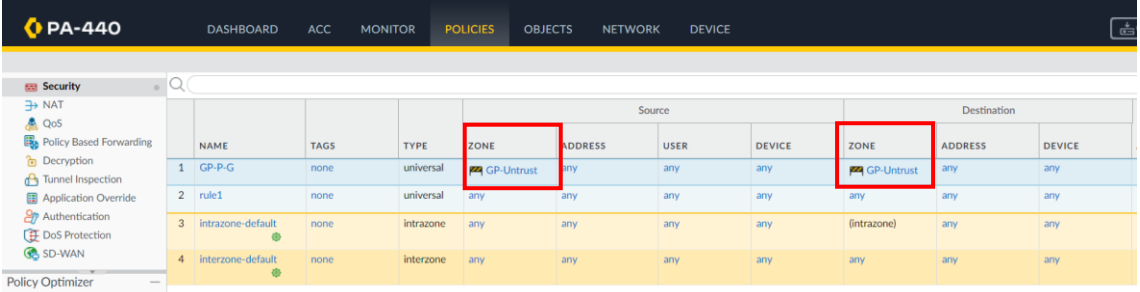

④ (セキュリティルールが存在していた場合)

Profile 列にて Vulnerability Protection Profile の設定有無を確認ください。

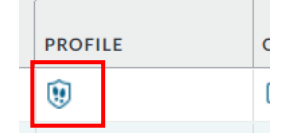

⑤ (Vulnerability Protection Profile が存在していなかった場合) 当該ルールを開いて、[Actions]タブの Profile Setting にて Vulnerability Protection Profile を設定した後に Commit してください。

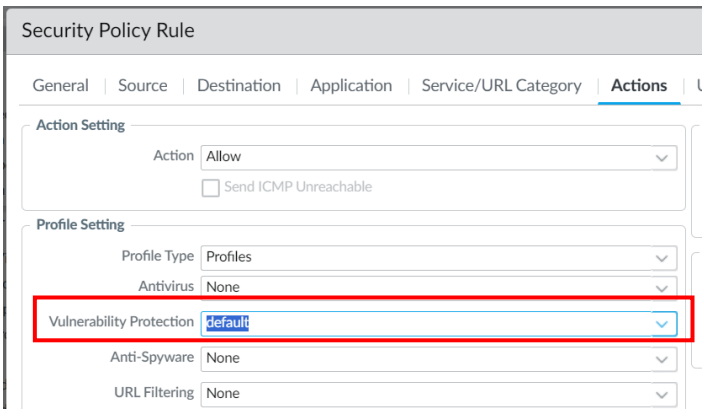

【セキュリティルールが存在しない場合】

intrazone-default ルールを利用して GlobalProtect インターフェース宛通信を識別し ている場合には当該デフォルトルールにはプロファイルを設定できないため、新たに ルールを作成する必要がございます。

1. セキュリティルールを作成。

※指定されているパラメータ以外はお客様ポリシーに従って設定ください。

- ① [Policies] > [Security]に遷移。
- ② Add をクリックして Security Policy Rule 設定ウィンドウを表示。

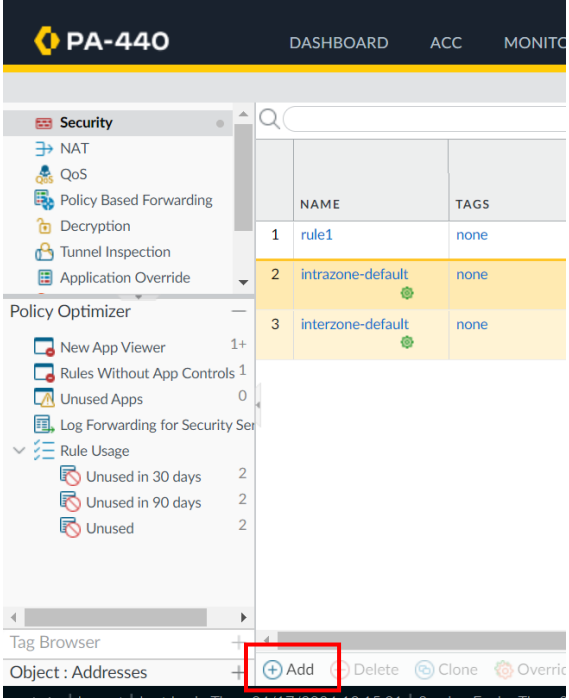

③ Source Zone の設定

[Source]タブにて【セキュリティルールの存在有無の確認】1-③で確認した Security Zone を選択。

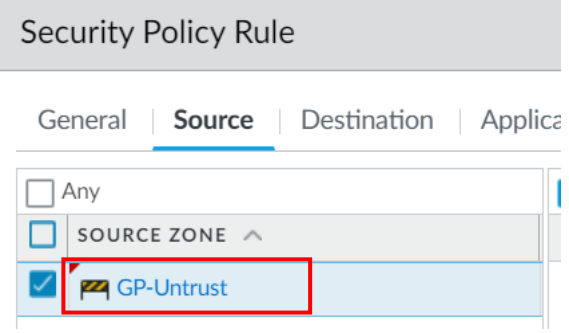

④ Destination Zone の設定

[Destination]タブにて【セキュリティルールの存在有無の確認】1-③で確認 した Security Zone を選択。

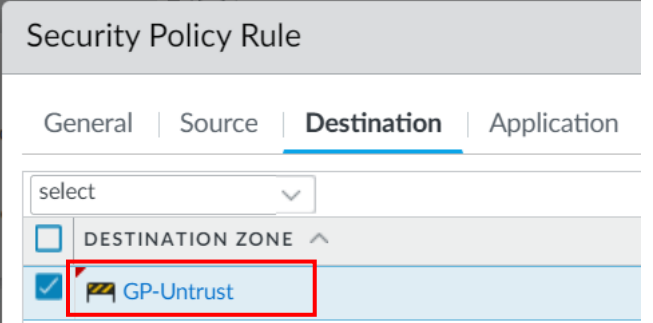

- 2. セキュリティルールに Vulnerability Protection Profile を設定。
	- ① [Actions]タブのProfile SettingにてVulnerability Protection Profileを設定。

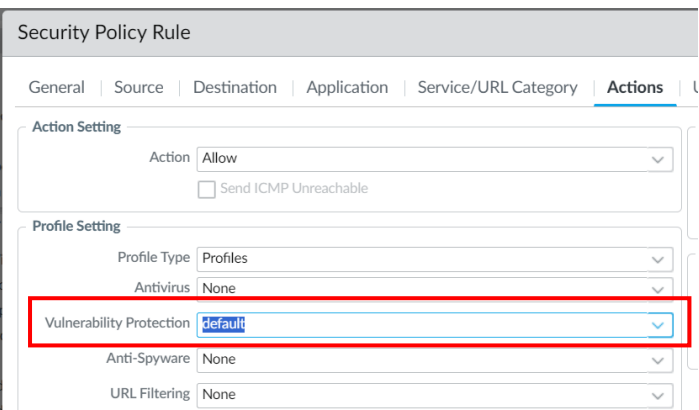

② Commit にて設定を適用。

■未利用の GlobalProtect 設定の削除

実際には GlobalProtect 機能を利用していない状況において GlobalProtect Gateway および Portal 設定が残っている場合は設定削除をご検討ください。

【GlobalProtect 設定削除手順】

- ① [Network] > [GlobalProtect] > [Gateways] および [Portals]に遷移。
- ② Gateway および Portal 設定エントリを選択。

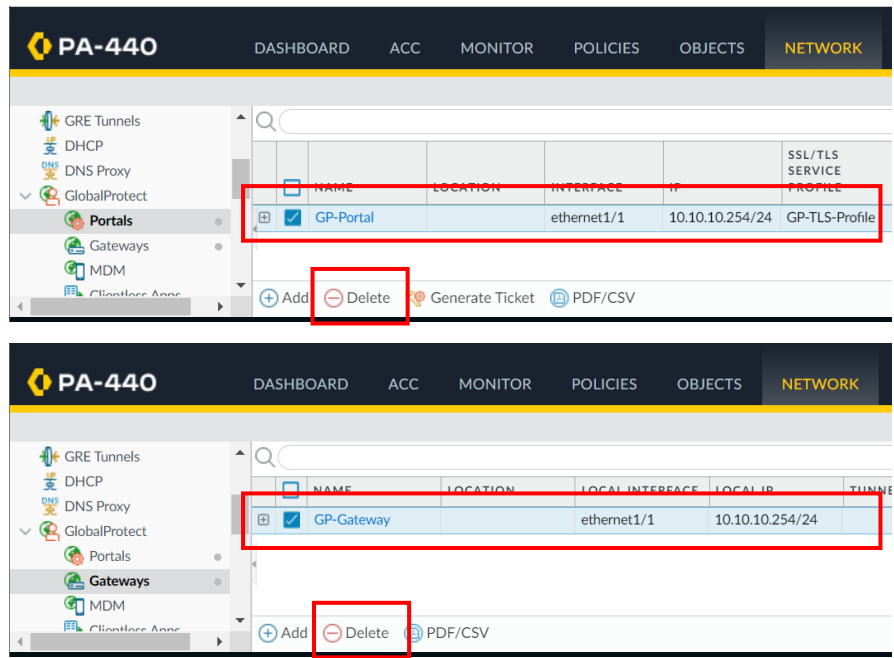

- ③ Delete をクリック。
- ④ Commit にて設定を適用。
- 5 恒久対策

下記対策 OS バージョンへのアップグレードをご検討ください。

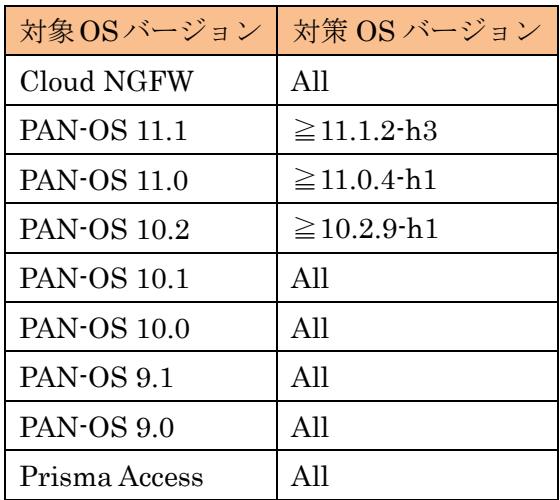

#### 表 2. 対策 OS バージョン

※ 表は 2024 年 4 月 12 日時点のものです。最新情報につきましては

メーカの Security Advisories をご参照ください。

※ 対象 OS バージョンの対策 OS バージョン以下においても本脆弱性の修正を 含む hotfix バージョンがリリースされております。最新情報につきまして はメーカの Security Advisories をご参照ください。

- ※ 各 OS バージョンに対する弊社の保守内容については、弊社サポートサイト の下記ページをご覧ください。 [ダウンロード]>[リリースノート]
- 6 よくあるご質問

#### Q1)この問題は実際に悪用されたことがありますか?

Palo Alto Networks 社は、本脆弱性を悪用した攻撃があったことを認識しています。

Q2)本脆弱性の被害に遭ったか確認できますか? 機器の CLI にて下記コマンドを実行してください。 ログが出力されなかった場合は攻撃を受けておりません。

grep pattern "failed to unmarshal session( $\ddagger + \ddagger + \ddagger$ " mp-log gpsvc.log\*

ファイルシステムパスを含むログが表示された場合は更なる調査が必要な状況となり ますため、弊社保守をご契約の場合、テクニカルサポートファイル(TSF)を取得いただ き弊社サポート(pa-user@hitachi-solutions.com)までお問い合わせください。弊社にて お客様デバイスのログが本脆弱性の既知の侵害指標(IoC)と一致するかどうか確認いた します。

#### Q3)本脆弱性の追加情報はどこで確認できますか?

本脆弱性の詳細や最新情報については、Security Advisories、Unit42 の脅威概要ペー ジや Volexity のブログ投稿をご参照ください。なお、下記で掲載されている以上の情 報は開示されておりません。記載内容以上の情報については、弊社サポートではお答 え致しかねますことを予めご了承ください。

Security Advisories

CVE-2024-3400 PAN-OS: OS Command Injection Vulnerability in GlobalProtect <https://security.paloaltonetworks.com/CVE-2024-3400>

Threat Brief: Operation MidnightEclipse, Post-Exploitation Activity Related to CVE-2024-3400 <https://unit42.paloaltonetworks.com/cve-2024-3400/>

Zero-Day Exploitation of Unauthenticated Remote Code Execution Vulnerability in GlobalProtect (CVE-2024-3400)

[https://www.volexity.com/blog/2024/04/12/zero-day-exploitation-of-unauthenticated](https://www.volexity.com/blog/2024/04/12/zero-day-exploitation-of-unauthenticated-remote-code-execution-vulnerability-in-globalprotect-cve-2024-3400/)[remote-code-execution-vulnerability-in-globalprotect-cve-2024-3400/](https://www.volexity.com/blog/2024/04/12/zero-day-exploitation-of-unauthenticated-remote-code-execution-vulnerability-in-globalprotect-cve-2024-3400/)

### Q4) 顧客がクラウド上に展開および管理している VM シリーズは影響を受けますか?

Cloud NGFW は影響を受けませんが、クラウド上で顧客によって展開および管理され ている VM シリーズは本脆弱性の影響を受けます。

7 その他特記事項

Palo Alto Networks 社からは、2024 年 4 月 11 日に本脆弱性以外にも Palo Alto Networks 社製品に関する Security Advisories が複数発表されております。(High 4 件、Medium 3 件、Info 1 件) 詳細につきましては、下記メーカサイトをご参照ください。

#### Security Advisories

<https://security.paloaltonetworks.com/>

以上